## **PANDUAN PENGAJUAN BUKU ONLINE**

## **1. Buka Link : http://digilib.unusa.ac.id**

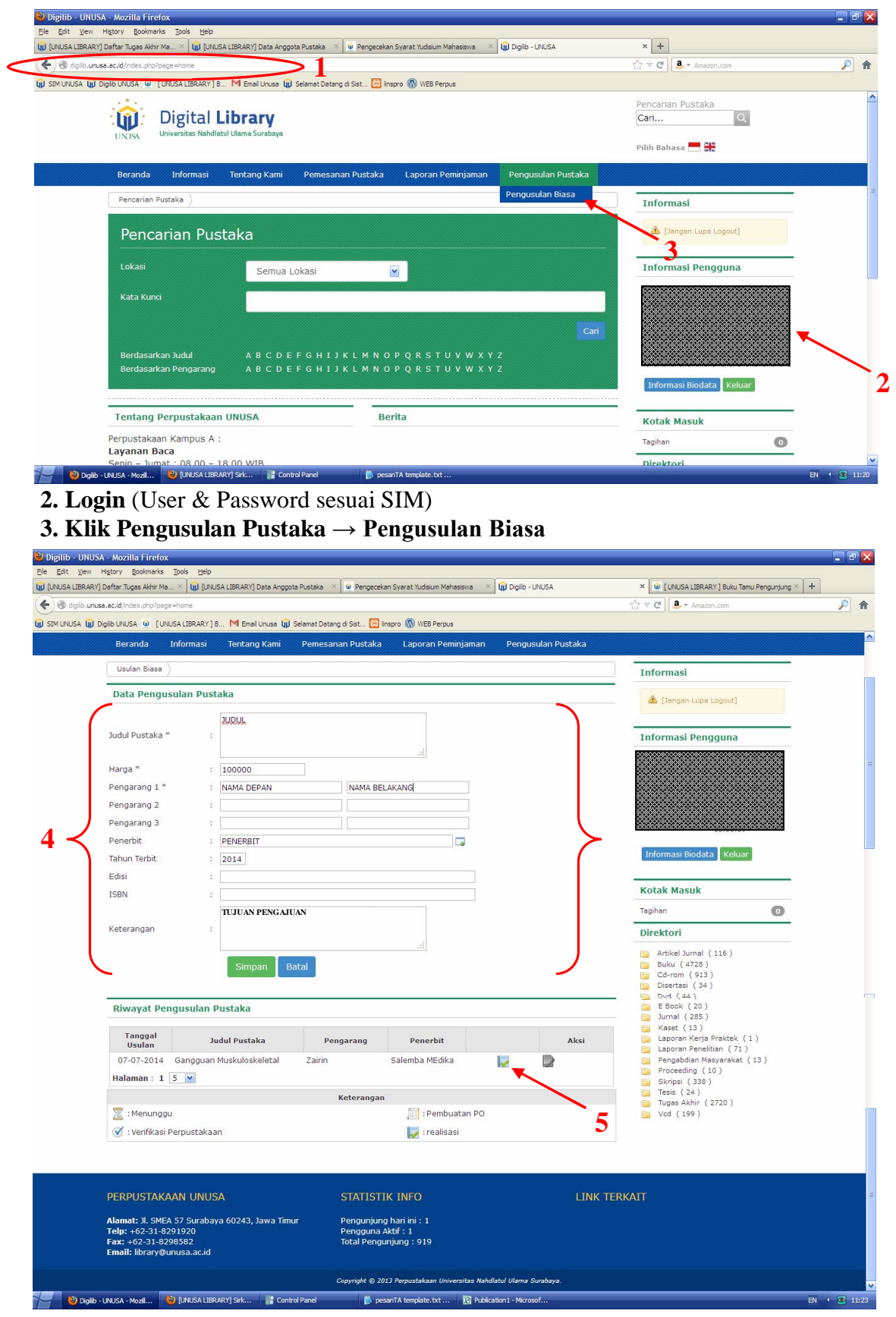

- **4. Isi data** pada kolom yang tersedia (\* wajib diisi) **→ klik simpan**
- **5. Lihat status** pada Riwayat Pengusulan Pustaka secara berkala untuk mengetahui proses pada pustaka yang anda usulkan
- **6.** Untuk menghubungi petugas, pilih menu **Informasi → Kontak Online**  (langsung *chat* dg petugas pada jam kerja)